# **Übungsblatt 8**

### **Ziele**

- $\checkmark$  Eigene Datenbank und PHP gestützte Anwendung entwerfen
- $\checkmark$  Sessions benutzen lernen

### **Aufgaben**

Im Rahmen dieses Aufgabenblatts soll ein kleines Gästebuch erstellt werden, welches Einträge von Benutzern über eine Datenbank speichert.

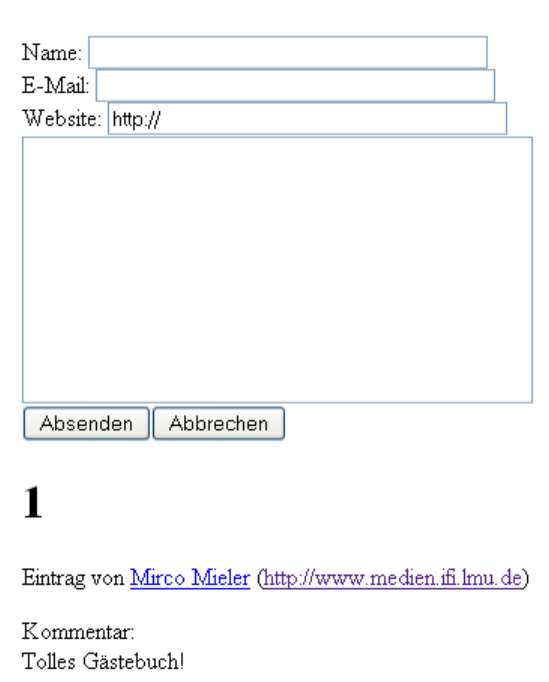

## Formular

#### **Aufgabe 1: HTML und Datenbank vorbereiten**

Mittels PHP soll eine Seite angezeigt werden die es erlaubt Gästebucheinträge über ein Formular abzusenden. Bisherige Einträge werden dann unterhalb des Formulars wieder angezeigt. Das Speichern der Einträge erfolgt über eine MySQL-Datenbank.

- a) Erstellen Sie eine HTML-Seite mit dem notwendigen Formular für die Eingabe von Gästebucheinträgen (Name, E-Mail, Webseite, Kommentar).
- b) Legen Sie eine Datenbank für Ihr Gästebuch mit *PHPMyAdmin* an und erstellen Sie einen Nutzer, der nur diese Datenbank lesen und verändern kann. Was ist eine Kollation?
- c) Erstellen Sie eine Tabelle in der Datenbank, in der die Gästebucheinträge gespeichert werden können. Informieren Sie sich über die verschiedenen Datentypen. Was ist ein VARCHAR? Was ist der Unterschied zwischen einem Mediumtext und einem Mediumblob? Wofür sind *Indizes* gut und was ist ein Primary-Index?

### **Aufgabe 2: PHP und MySQL**

- a) Konvertieren Sie Ihre HTML-Formularseite in ein PHP. Beim Absenden des Formulars sollen die Werte nun in der Datenbank gespeichert werden.
- b) Stellen Sie zunächst eine Verbindung mit dem Datenbank-Server her. Benutzen Sie hierzu *Benutzername*, *Passwort* und den *Namen* der Datenbank die Sie vorher angelegt haben. Vergessen Sie nicht die Verbindung auch wieder zu trennen.
- c) Im Falle eines neuen Eintrages schreiben Sie diesen in die Datenbank Sie können einfach prüfen ob das Feld name des Formulars einen Inhalt enthält um zu entscheiden ob der Eintrag gespeichert werden soll. Prüfen Sie mit *PHPMyAdmin* ob der Eintrag erfolgreich war.
- d) Was ist *SQL-Injection*? Wie kann man sich dagegen schützen?
- e) Alte Einträge sollen nun unterhalb des Formulars eingeblendet werden. Fragen Sie eine Liste mit allen Einträgen aus der Datenbank ab. Sortieren Sie diese Liste nach der id in umgekehrter Reihenfolge. Dadurch steht der letzte Eintrag stets ganz oben.
- f) Geben Sie jeden einzelnen Eintrag aus und verlinken Sie dabei den Namen mit der E-Mail-Adresse des Nutzers. Außerdem geben Sie die Website des Nutzers auch als Link aus.
- g) Schauen Sie sich Ihren Code noch einmal an. Wo verwenden Sie HTML, wo PHP und wo SQL?